# Instant Church Directory™

# **Computer Login Instructions for the Online Member Directory**

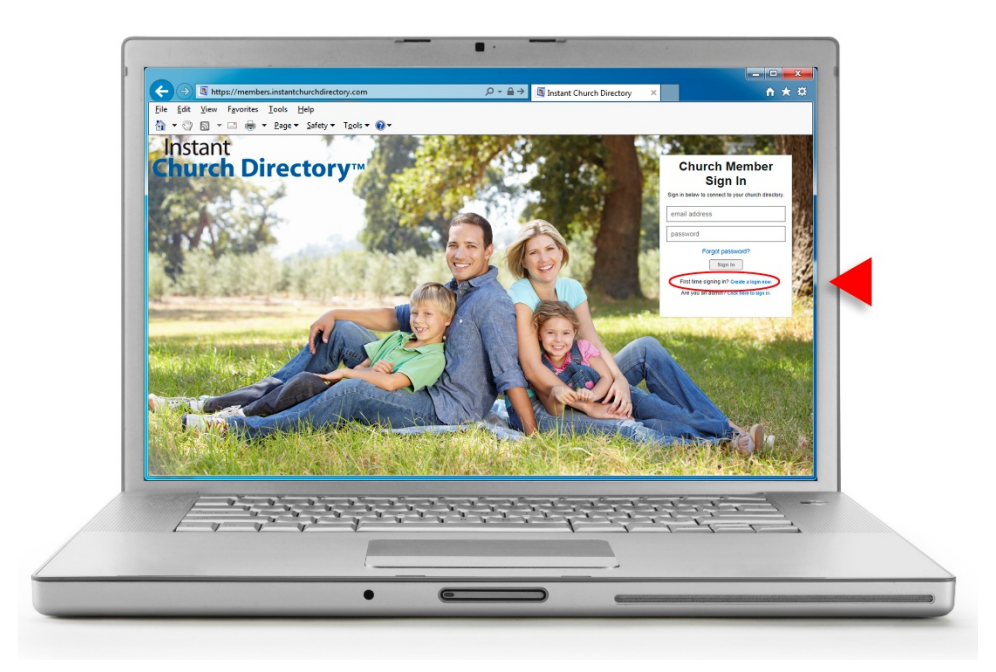

## **HUMC Online Member Directory** *(WILL BE AVAILABLE JUNE 15TH)*

- 1. Go to members.InstantChurchDirectory.com
- 2. Click on the link: First time signing in? [Create a login now](https://members.instantchurchdirectory.com/signup).
- 3. Enter the email address you provided the church for the directory.
- 4. Create a password. The password must be 8 characters long, and contain at least two of the following special characters: capital letters, numbers or symbols.
- 5. Retype the password to confirm it and click "Request Login."
- 6. Check your inbox for an email from service@instantchurchdirectory.com.
- 7. To complete the sign-up process, you will need to verify your email address by clicking on the link sent to you in that email.
- 8. Once you confirm your email, you may sign at members.InstantChurchDirectory.com.

Your email with the password you created will work on all the Instant Church Directory apps on any device.

#### **Need help signing in?**

### **Please see Lacy in the church office (429-7026 or hernumc@hernandoumc.org) or Amy Daniels.**

Powered by InstantChurchDirectory.com | Copyright © 2017 CRI<sup>™</sup>